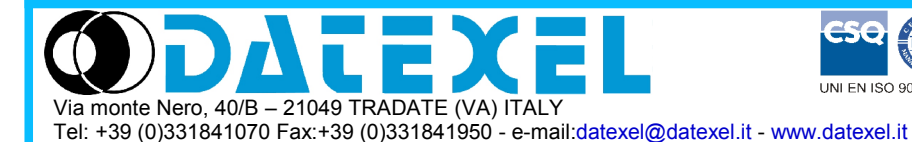

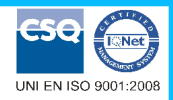

**Modulo I/O distribuito 8 canali uscita tensione comunicante su rete RS-485**

# **Manuale Operativo – protocollo MODBUS Versione Firmware : 7100**

# **DAT 3028**

# **DESCRIZIONE PRELIMINARE**

Tutti i dati condivisi da un modulo comunicante con protocollo Modbus vengono mappati in tabelle, dove ad ogni dato viene associato un determinato indirizzo.

Ogni dato può essere di due tipi:

- "REGISTRO", costituito da 2 byte (word di 16 bit), può essere associato a ingressi o uscite analogiche, variabili, set-point, ecc...

- "COIL", costituito da 1 bit singolo, può essere associato a ingressi digitali (contatti), uscite digitali (relè) oppure a stati logici (allarmi, abilitazioni, ecc...).

Un registro può anche contenere l'immagine (specchio) di più coils, ad esempio i 16 ingressi digitali di un dispositivo possono essere letti o scritti come bit, quindi singolarmente, indirizzando il coil relativo ad ogni ingresso, oppure possono essere letti o scritti come un'unica porta indirizzando il registro associato, dove ogni bit corrisponde ad un coil.

Nel protocollo Modbus, i registri ed i coil si suddividono nei seguenti banchi di indirizzi:  $0$ xxxx e  $1$ xxxx = Coils (bit) 3xxxx e 4xxxx = Registri (word)

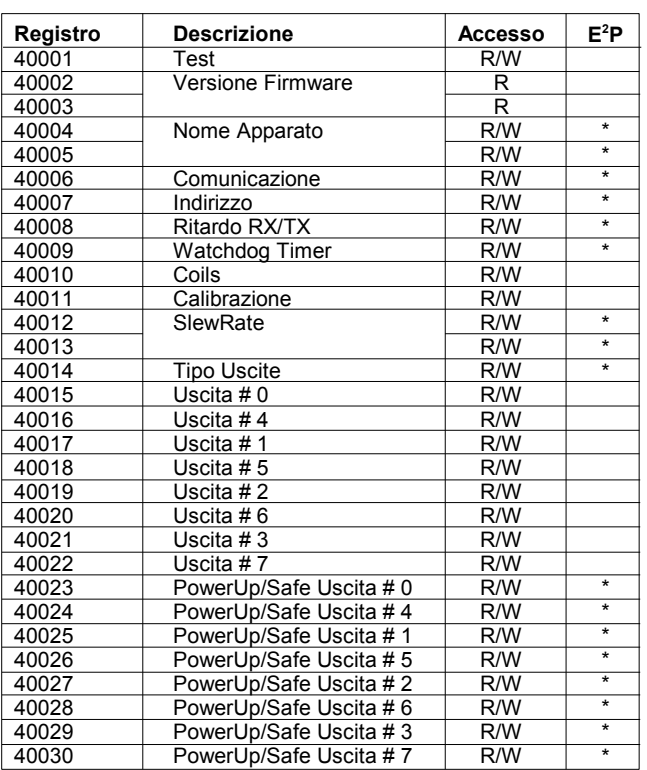

# **TABELLA REGISTRI**

#### **ATTENZIONE:**

Come indicato nella tabella, i registri relativi ai canali di uscita non sono in ordine crescente.

### **NOTE:**

I registri marcati con ' \* ' nella colonna ' E<sup>2</sup>P ' vengono salvati in EPROM ogni volta che vengono scritti, per essere ricaricati automaticamente ad ogni accensione del dispositivo.

### **TABELLA COILS**

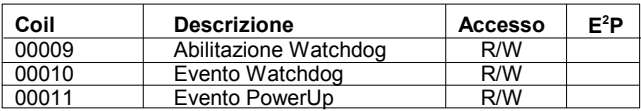

# **FUNZIONI MODBUS SUPPORTATE**

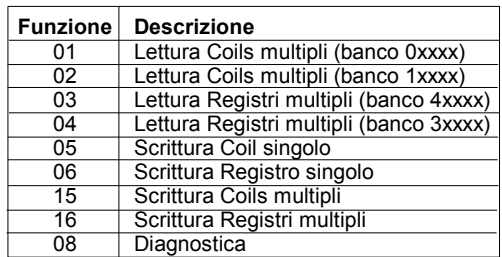

### **NOTE:**

Per i moduli della serie DAT3000, il banco 0xxxx è lo specchio del banco 1xxxx, come il banco 3xxxx è lo specchio del banco 4xxxx, quindi ad esempio il primo registro può essere indirizzato indifferentemente come 30001 (con la funzione 04) o 40001 (con la funzione 03)

# **DESCRIZIONE REGISTRI**

### **40001 : TEST**

Questo registro viene utilizzato per eseguire le seguenti funzioni:

- Calibrazione delle uscite analogiche (vedi descrizione nella sezione "Procedure")

#### **40002 / 40003 : VERSIONE FIRMWARE**

Campo di 2 registri di sola lettura, che contiene l'identificativo firmware dato dal costruttore.

- Default del costruttore: 7100 (hex)

### **40004 / 40005 : NOME APPARATO**

Campo di 2 registri (4 byte o 4 caratteri ASCII) a disposizione dell'utente, può contenere il nome dell'apparato o una sigla che ne identifica la funzione all'interno dell'impianto. Ciascuno dei 4 byte può contenere qualsiasi valore da 0 a 255, quindi anche caratteri ASCII. Il valore di default di questo campo contiene l'identificativo del modulo in caratteri ASCII.

- Default del costruttore: "3028" (ASCII).

### **40006 : COMUNICAZIONE**

Impostare i bit di questo registro secondo la tabella seguente, per settare il baud-rate, il numero di bit, il tipo di parità e il tipo di protocollo. - Default del costruttore: 38400 bps, modo RTU

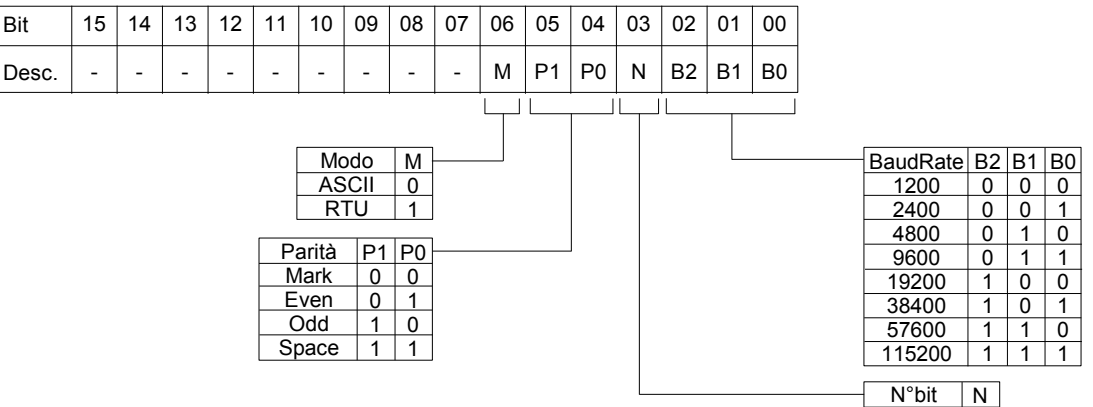

NOTE:

- ll numero di bit è ignorato, in quanto in modalità ASCII è fisso a 7 ed in modalità RTU è fisso a 8.

- In modalità RTU la parità è ignorata (parità NONE)

### **40007 : INDIRIZZO**

Contiene l'indirizzo di rete del modulo; sono permessi gli indirizzi da 1 a 255.

Ogni modulo connesso alla stessa rete deve avere un indirizzo univoco.

L'indirizzo 255 è utilizzato per le funzioni broadcast (es. campionamento sincronizzato)

### - Default del costruttore: 01

**40008 : RITARDO RX/TX**

Indica il valore del tempo di ritardo tra la ricezione di un comando e la trasmissione della risposta, espresso in millisecondi.

- Default del costruttore: 01(1 ms.)

### **40009 : WATCHDOG TIMER**

Contiene il valore del timer WatchDog, espresso in step di 0,5 secondi. Se il WatchDog è abilitato e il modulo non riceve comandi per un tempo pari al valore contenuto in questo registro, scatta l'allarme WatchDog (vedi descrizione nella sezione "Procedure").

7 bit 8 bit 0  $\overline{1}$ 

- Default del costruttore: 10 (5 sec.)

### **40010 : COILS**

Questo registro contiene lo specchio della tabella dei Coils: ogni bit del registro corrisponde ad un coil, secondo la tabella sotto riportata. E' possibile utilizzare questo registro per leggere o scrivere contemporaneamente tutti i coils senza dover implementare le funzioni specifiche di scrittura/lettura dei coils (01-02-05-15). Durante la scrittura, i coils di sola lettura vengono mascherati.

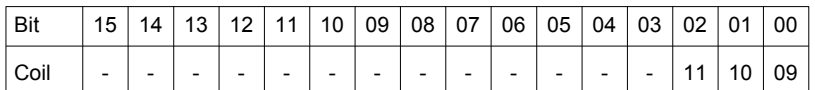

#### **40011 : CALIBRAZIONE**

Questo registro viene utilizzato per eseguire le funzioni di calibrazione del modulo (vedi descrizione nella sezione "Procedure").

### **40012 - 40013 : IMPOSTAZIONE SLEW RATE USCITE ANALOGICHE**

Contiene la programmazione dello slew-rate (tempo di salita e di discesa) delle uscite analogiche. Il valore di ogni uscita è formato da 4 bit, secondo la tabella a fianco:

Inserire i valori di programmazione (a gruppi di 4 bit) nei registri secondo la tabella sotto riportata:

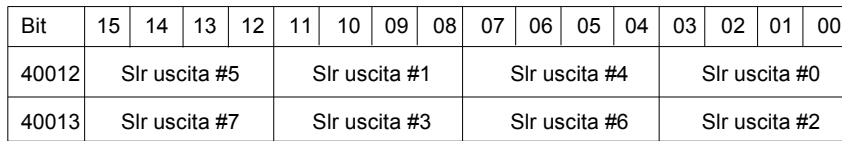

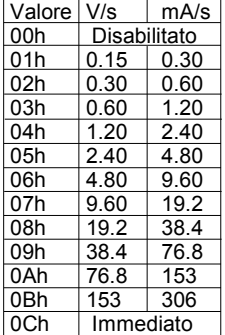

### **40014 : PROGRAMMAZIONE TIPO USCITE**

Per questo dispositivo, il valore di questo registro deve essere fisso a 255.

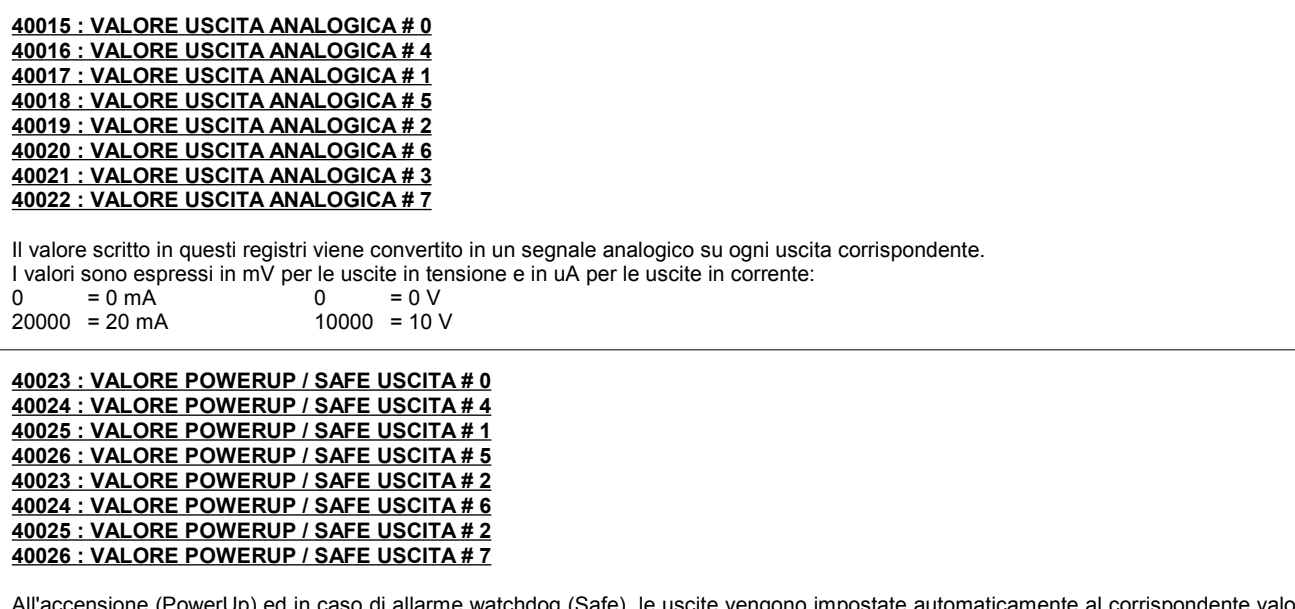

werUp) ed in caso di allarme watchdog (Safe), le uscite vengono impostate automaticamente al corrispondente valore espresso in questi registri.

- Default del costruttore: 0 (0 V o 0mA)

I valori sono espressi in mV per le uscite in tensione e in uA per le uscite in corrente:

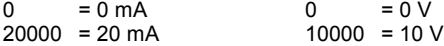

# **DESCRIZIONE COILS**

### **00009 : ABILITAZIONE ALLARME WATCHDOG**

Abilita l'allarme di WatchDog. Se l'allarme è abilitato e il modulo non riceve comandi per un tempo superiore a quello specificato nel registro 40009, scatta l'allarme di WatchDog (vedi descrizione nella sezione "Procedure").

0 = Watchdog disabilitato 1 = Watchdog abilitato

### **00010 : EVENTO ALLARME WATCHDOG**

Indica lo stato dell'allarme WatchDog. Se l'allarme è abilitato e il modulo non riceve comandi per un tempo superiore a quello specificato nel registro 40009, questo coil viene forzato a 1. Per annullare l'allarme settare questo coil a 0. Se il coil viene forzato a 1 tramite un comando dall'host, sarà simulato un evento watchdog e verrà generata una condizione di allarme.

0 = Condizione normale 1 = Condizione di allarme

### **00011 : EVENTO POWER-UP**

Questo coil viene forzato a 1 ad ogni accensione, indicando che il modulo è stato spento oppure resettato. Scrivendo il coil a 0 e monitorando il suo stato, è possibile sapere se è avvenuto un reset del modulo.

0 = il modulo non si è resettato

1 = reset avvenuto

### **PROCEDURE**

### **UTILIZZO DELLA FUNZIONE "INIT"**

Se non si conosce l'esatta configurazione di un modulo, può risultare impossibile stabilire una comunicazione con esso. La funzione "INIT" consente di ovviare a questo problema:

- Collegare alla rete RS485 solamente il dispositivo da programmare.
- Spegnere il dispositivo.
- Connettere il morsetto INIT (D) al morsetto GND (C).
- Accendere il dispositivo.
- Controllare che il LED verde "PWR" posto sul fronte del modulo sia acceso.

In caso contrario, controllare i collegamenti dell'alimentazione (morsetti I e J) e della rete RS485 (morsetti A e B). Se l'alimentazione è corretta ed il led rimane spento, potrebbe essere necessario invertire il collegamento della rete RS485.

- Impostare la porta di comunicazione con i seguenti valori

baud-rate = 9600 bps

parità = None

 $n^{\circ}$  bit = 8

bit di stop = 1

- Il modulo risponde all'indirizzo 01 con protocollo RTU.

- Leggere o programmare le impostazioni desiderate nei registri:

- 40006 : "Comunicazione" per l'impostazione del baud-rate
- 40007 : "Indirizzo" per impostare l'indirizzo di rete del modulo
- Spegnere il dispositivo.
- Scollegare il morsetto INIT dal morsetto GND.
- Accendere il dispositivo.
- Impostare la porta di comunicazione con il baud-rate programmato nel registro 40006.
- Il modulo risponde con l'indirizzo programmato nel registro 40007.

**NOTA**: La programmazione di default dei moduli in fase di produzione è la seguente:

- Indirizzo : 01
- Baud-rate : 38400 bps
- Protocollo : RTU

### **WATCHDOG**

I moduli della serie DAT3000 sono provvisti del timer Watchdog il quale, se abilitato, fa scattare un allarme ogni volta che la comunicazione tra il modulo ed il master rimane inattiva per un tempo superiore a quello configurato. In condizione di allarme, i valori delle uscite vengono automaticamente convertiti nei valori indicati nel relativo registro "safe value", lo stato cioè nel quale devono essere impostate le uscite, e quindi gli attuatori, per evitare danni al sistema in caso di pericolo. Inoltre come ulteriore segnalazione, durante lo stato di allarme il led posto sul fronte del modulo inizia a lampeggiare e viene impostato a 1 il coil "Evento Watchdog".

Per uscire dalla condizione di allarme, resettare il coil "Evento Watchdog": il led smette di lampeggiare ed è possibile comandare le uscite.

E' presente anche un timer Watchdog hardware che sorveglia il funzionamento della CPU interna e si attiva quando la CPU si blocca per qualsiasi motivo, e non resetta il Watchdog entro il tempo prefissato, esso interviene e resetta la CPU, facendone ripartire il programma. Dopo il reset della scheda, le uscite assumeranno il loro valore iniziale ("PowerUp value"), il quale potrebbe non essere identico al valore delle uscite prima del reset. Per questo l'utente, dopo che il modulo si è resettato, deve rimandare il comando di impostazione delle porte di uscita.

### **CALIBRAZIONE**

La procedura di calibrazione viene eseguita in fase di collaudo su tutti i moduli. A volte può comunque risultare opportuno ricalibrare il modulo secondo le esigenze dell'utente. Occorre tener presente che per calibrare correttamente i segnali analogici è necessario utilizzare strumenti di precisione ed eseguire correttamente tutti i passaggi necessari, in quanto ogni errore va a discapito della precisione e del buon funzionamento dell'apparato.

Per ricalibrare l'apparato, seguire la seguente procedura:

- 1 Accendere il dispositivo in condizione di INIT
- 2 Collegare un multimetro (tensione) ai morsetti relativi all'uscita da calibrare.
- 4 Impostare l'uscita a 0, scrivendo il valore nel relativo registro (40015 ÷ 40022)
- 5 Scrivere 0 nel registro "Calibrazione" (40011)
- 6 Scrivere nel registro "Test" (40001) uno dei seguenti valori, in base all'uscita da calibrare:
	- $21 -$  uscita # 0  $25 -$  uscita # 2
	-
	- 22 uscita # 4 26 uscita # 6<br>23 uscita # 1 27 uscita # 3  $23 -$  uscita # 1  $27 -$  uscita # 3<br> $24 -$  uscita # 5  $28 -$  uscita # 7
	- 24 uscita # 5 28 uscita # 7
- 6 Scrivere 10000 nel registro "Calibrazione" (40011)
- 7 Scrivere nel registro "Test" (40001) uno dei seguenti valori, in base all'uscita da calibrare:

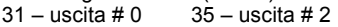

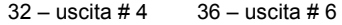

- $33 -$  uscita # 1  $37 -$  uscita # 3<br> $34 -$  uscita # 5  $38 -$  uscita # 7
- $34 -$  uscita  $# 5$
- 8 Impostare l'uscita a 0, scrivendo il valore nel relativo registro (40015 ÷ 40022)
- 9 Rilevare sul multimetro il valore di uscita
- 10 Scrivere il valore rilevato (espresso in mV) nel registro "Calibrazione" (40011)
- 11 Scrivere nel registro "Test" (40001) uno dei seguenti valori, in base all'uscita da calibrare:
	- $21 \text{uscita} \# 0$ <br>  $22 \text{uscita} \# 4$ <br>  $26 \text{uscita} \# 6$
	- $22 -$  uscita # 4 26 uscita # 6<br> $23 -$  uscita # 1 27 uscita # 3
	- $23 -$  uscita # 1
	- $24 -$  uscita # 5  $28 -$  uscita # 7
- 12 Impostare l'uscita a fondo scala (10V), scrivendo il valore nel relativo registro (40015 ÷ 40022)
- 13 Rilevare sul multimetro il valore di uscita
- 14 Scrivere il valore rilevato (espresso in mV) nel registro "Calibrazione" (40011)
- 15 Scrivere nel registro "Test" (40001) uno dei seguenti valori, in base all'uscita da calibrare:
	- $31 -$  uscita # 0  $35 -$  uscita # 2
	- $32 -$  uscita # 4  $36 -$  uscita # 6
	- 33 uscita # 1 37 uscita # 3  $34 -$  uscita # 5  $38 -$  uscita # 7
	-
- 16 Ripetere i punti da 3 a 15 per ogni uscita da calibrare.

**ED.11.06 REV.02 RIF. FW : 7100**